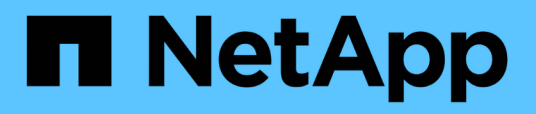

### **Analyse eines Applikations-Performance-Problems**

OnCommand Insight

NetApp April 01, 2024

This PDF was generated from https://docs.netapp.com/de-de/oncommand-insight/howto/examining-theinternal-volume.html on April 01, 2024. Always check docs.netapp.com for the latest.

# **Inhalt**

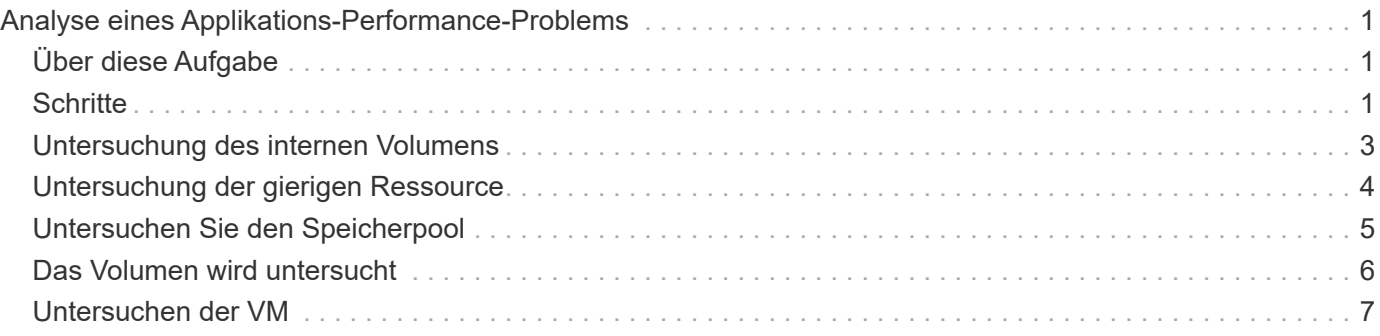

## <span id="page-2-0"></span>**Analyse eines Applikations-Performance-Problems**

In diesem Dokument werden die Schritte beschrieben, die Sie zur Behebung von Leistungsberichten für eine Anwendung, die sich auf Benutzer oder Administratoren auswirkt, durchführen können. Benutzer beschweren sich beispielsweise darüber, dass ihre Exchange-Anwendung den ganzen Tag über langsam ist.

## <span id="page-2-1"></span>**Über diese Aufgabe**

In OnCommand Insight ist eine Anwendung eine konfigurierte Einheit. Sie weisen der Applikation einen Namen und eine Geschäftseinheit zu und weisen der Applikation Computing- und Storage-Ressourcen zu. Dies ermöglicht einen besseren End-to-End-Überblick über den Zustand der Infrastruktur und ein proaktives Management des Infrastruktur-Asset-Managements.

### <span id="page-2-2"></span>**Schritte**

1. Um mit der Untersuchung des Problems zu beginnen, verwenden Sie die Insight-Symbolleiste, um eine globale Suche nach der Exchange-Anwendung durchzuführen.

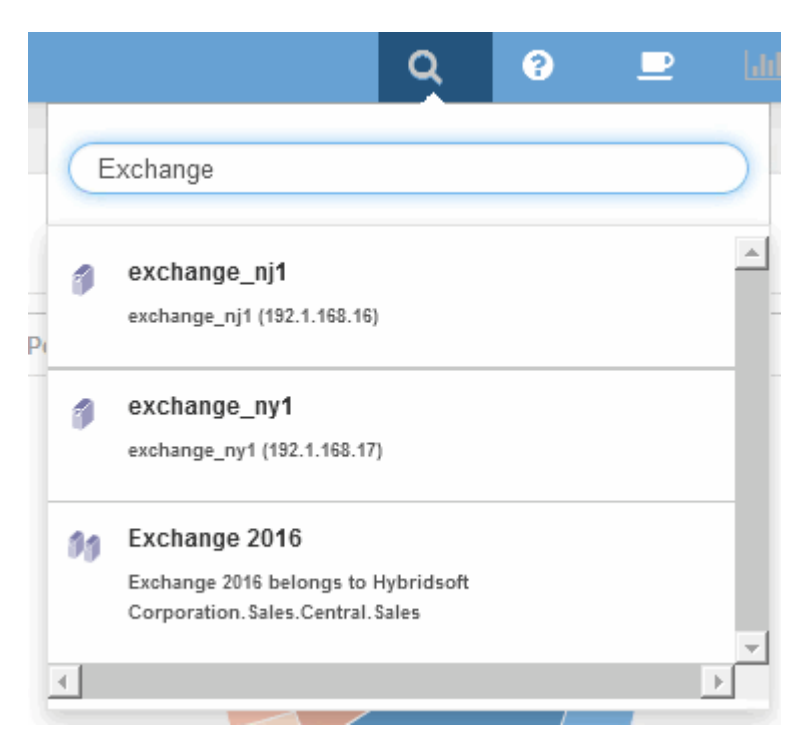

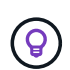

Beim Durchführen einer Suche können Sie vor dem Objektnamen einen Objektdeskriptor hinzufügen, um die Suchergebnisse zu verfeinern.

2. Wenn Sie in den Suchergebnissen "Exchange 2016" auswählen, wird die Zielseite der Anwendung angezeigt.

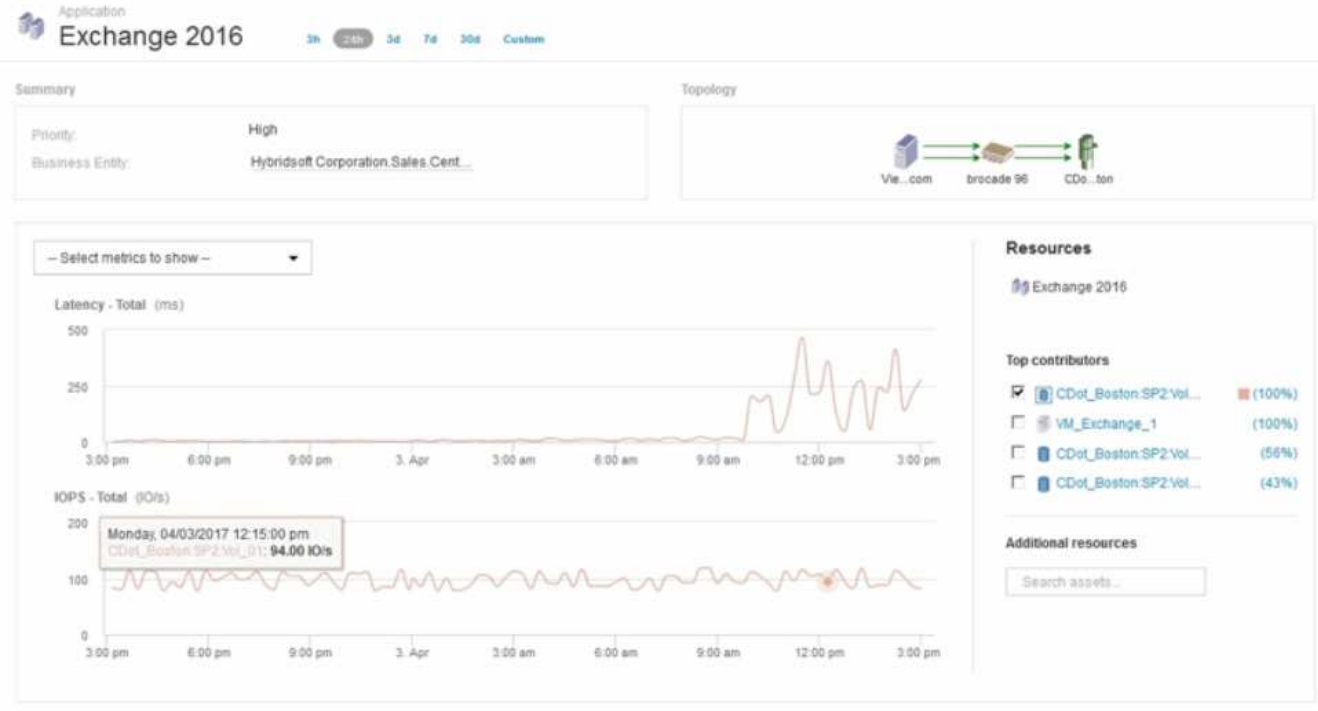

Auf der Landing Page der Anwendung sind folgende Informationen von Interesse:

- Im ausgewählten Zeitraum von 24 Stunden wird rechts im Latenzdiagramm eine Erhöhung der Latenz angezeigt.
- Während des Zeitraums der Latenzerhöhungen gibt es keine wesentlichen Änderungen im Niveau der IOPS. Es scheint, dass die Latenzerhöhung nicht durch eine schwerere Anwendungsnutzung verursacht wird. Der Storage-Bedarf, auf den auch die Latenzspitze zählen könnte, ist nicht besonders hoch. Der Anstieg der Latenz kann auf einen externen Faktor zurückzuführen sein.
- Klicken Sie rechts neben den Diagrammen im Abschnitt Top Contributors auf 100% für das ausgewählte interne Volume (CDOT\_Boston:SP2:Vol\_01). Das System zeigt, dass diese Ressource 100 % zur Exchange 2016 Applikation beiträgt.

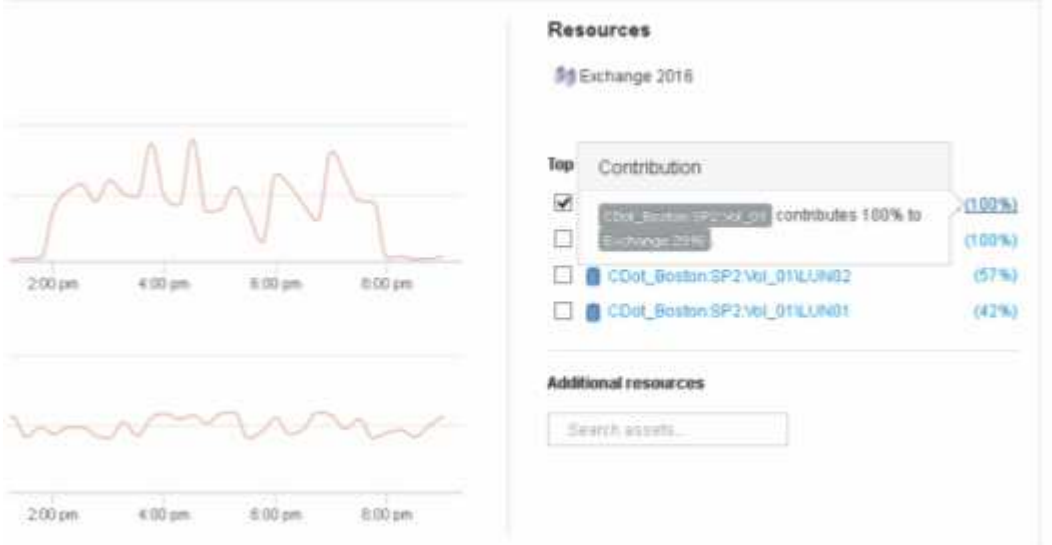

◦ Klicken Sie auf den Navigationslink für dieses interne Volume (CDOT\_Boston:SP2:Vol\_01), um auf die Zielseite für das interne Volume zuzugreifen. Die Analyse des internen Volumes kann Informationen zur Latenzspitze liefern.

### <span id="page-4-0"></span>**Untersuchung des internen Volumens**

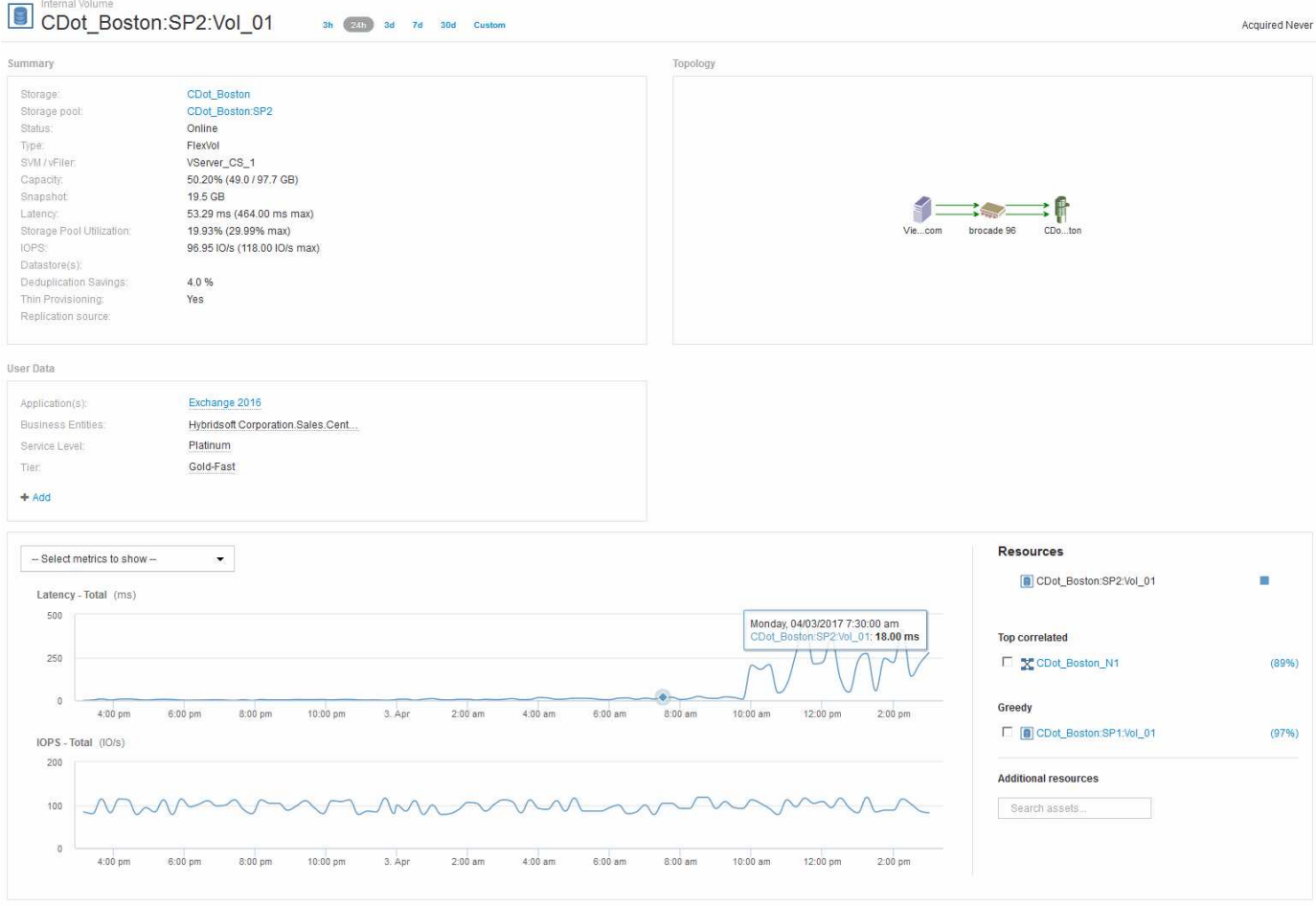

Auf der Landing Page Internes Volume wird Folgendes angezeigt:

- Die Performance-Diagramme des internen Volumes entsprechen den zuvor für die Applikations-Performance sowohl für Latenz als auch für IOPS sichtbaren Werten.
- Im Abschnitt "Ressourcen", in dem die korrelierten Assets angezeigt werden, wird eine "gierig"-Ressource identifiziert (CDOT\_Boston:SP1:Vol\_01).

Eine gierige Ressource wird durch Analysen zur Korrelation von Einblicken identifiziert. Gierige/beeinträchtigte Ressourcen sind "Peers", die dieselbe gemeinsame Ressource nutzen. Die übergriffige Ressource verfügt über IOPS-Werte oder Auslastungsraten, die sich negativ auf die IOPS oder die Latenz der beeinträchtigten Ressource auswirken.

Übergriffige und beeinträchtigte Ressourcen lassen sich auf den Landing Pages der Virtual Machine, des Volumes und des internen Volumes ermitteln. Auf jeder Landing Page werden maximal zwei gierige Ressourcen angezeigt.

Die Auswahl des Korrelationsrankings (%) liefert die gierigen Ergebnisse der Ressourcenanalyse. Wenn Sie beispielsweise auf einen übergriffigen Prozentwert klicken, wird der Vorgang für ein Asset identifiziert, das sich auf das beeinträchtigte Asset auswirkt, ähnlich wie im folgenden Beispiel dargestellt.

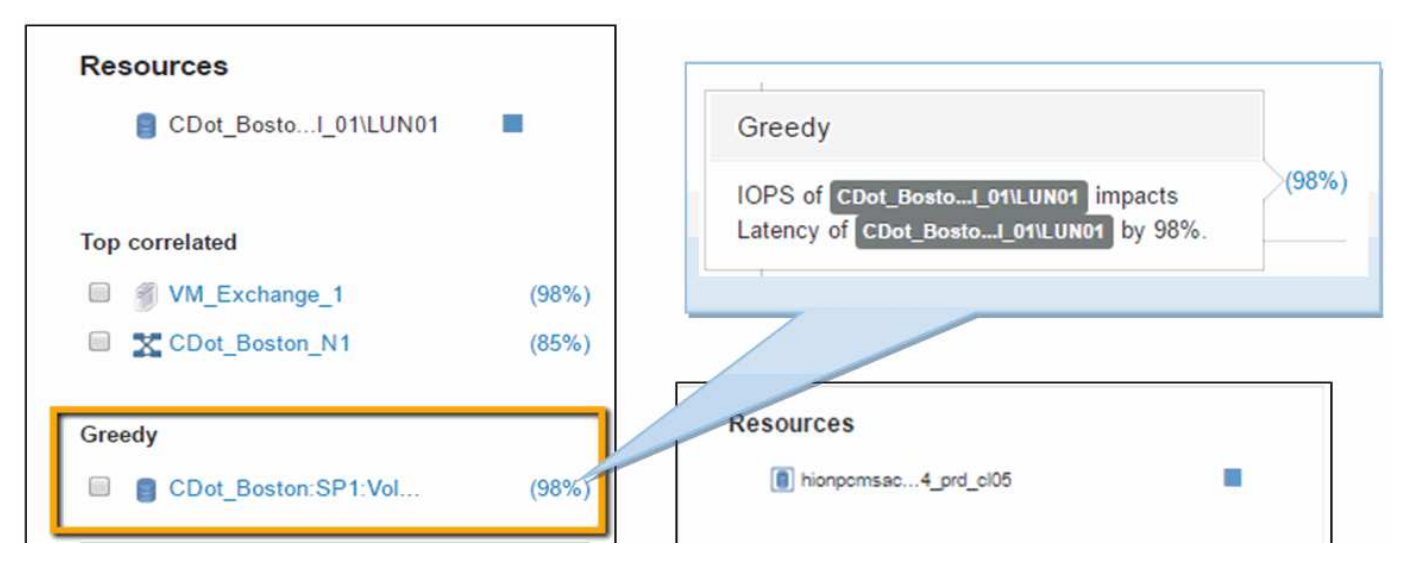

Wenn eine herabgesetzte Ressource erkannt wird, können Sie die Bewertung degraded (%) auswählen, um den Vorgang und die Ressource zu identifizieren, die sich auf die beeinträchtigte Ressource auswirkt.

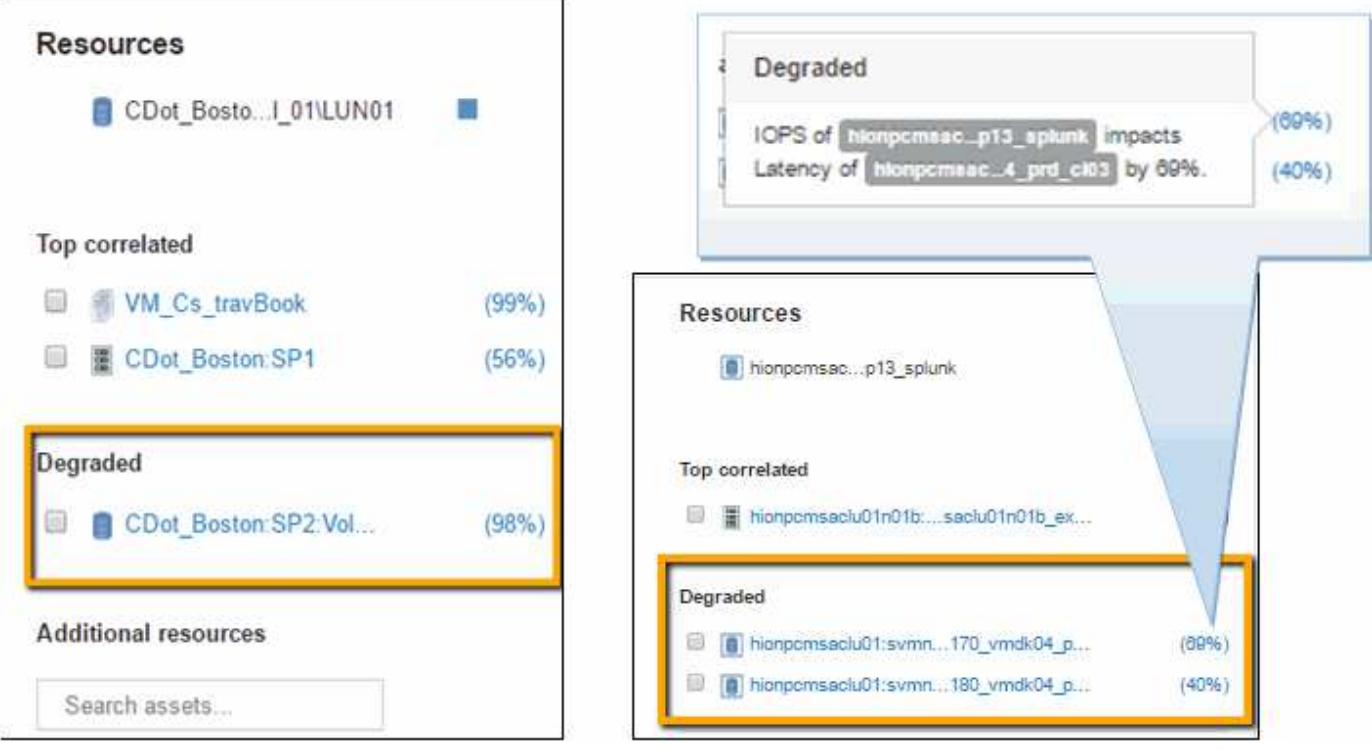

#### <span id="page-5-0"></span>**Untersuchung der gierigen Ressource**

Wenn Sie auf das interne Volume klicken, das als gierige Ressource identifiziert wurde, wird die Landing Page für das Volume CDOT\_Boston:SP1:Vol\_01 geöffnet.

Hinweis: In der Zusammenfassung ist dieses interne Volume eine Ressource für eine andere Anwendung (Travel Booking) und obwohl es in einem anderen Speicherpool enthalten ist, befindet es sich auf demselben Knoten wie das interne Volume für Exchange 2016 (CDOT\_Boston\_N1).

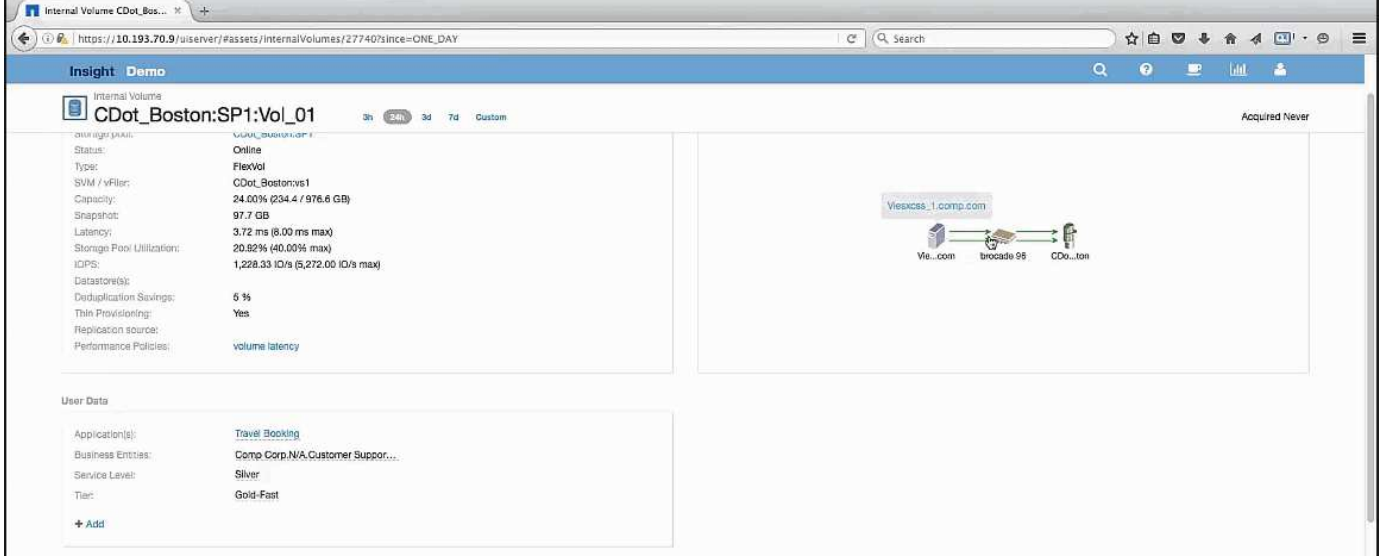

Auf der Landing Page wird angezeigt:

- Das interne Volumen, das einer Reisebuchungsanwendung zugeordnet ist.
- In den korrelierten Ressourcen wird ein neuer Speicherpool erkannt.
- Das ursprüngliche interne Volume, das Sie untersucht haben (CDOT\_Boston:SP2:Vol\_01), wird als "degradiert" gekennzeichnet.
- Im Performance-Diagramm weist die Applikation ein stabiles Latenzprofil auf, das in etwa gleichzeitig einen IOPS-Spitzenwert hat, während der Latenzanstieg in der Exchange Applikation festzustellen ist.

Dies kann darauf hinweisen, dass die Latenzspitze der Exchange-Applikation wahrscheinlich durch den IOPS-Spitzenwert auf diesem Volume verursacht wird.

Rechts neben den Diagrammen im Abschnitt "Ressource" wird die korrelierte herabgesetzte Ressource angezeigt, die das interne Exchange 2016-Volume ist (CDOT\_Boston:SP2:Vol\_01). Klicken Sie auf das Kontrollkästchen, um das beeinträchtigte interne Volume in die Performance-Diagramme aufzunehmen. Wenn Sie die beiden Performance-Diagramme ausrichten, zeigen Sie, dass die Latenz- und IOPS-Spitzen fast zeitgleich auftreten. Dies sagt uns, dass wir ein besseres Verständnis der Travel Booking-Anwendung bekommen wollen. Wir müssen verstehen, warum die Applikation einen so anhaltenden IOPS-Spitzenwert verzeichnet.

Die Untersuchung des mit der Travel Booking-Anwendung verknüpften Speicherpools kann ermitteln, warum die IOPS-Spitzenwerte in der Anwendung auftreten. Klicken Sie auf CDOT\_Boston:SP1, um die Landing Page für Storage Pool anzuzeigen.

#### <span id="page-6-0"></span>**Untersuchen Sie den Speicherpool**

Bei der Untersuchung der Landing Page des Storage-Pools wird die gleiche IOPS-Spitzenauslastung angezeigt, die in den zugehörigen Assets zu beobachten ist. Im Abschnitt "Ressourcen" sehen Sie, dass diese Landing Page des Speicherpools mit dem Volumen der Reiseanwendung verknüpft ist. Klicken Sie auf das Volume, um die Volume-Landing Page zu öffnen.

![](_page_7_Picture_15.jpeg)

### <span id="page-7-0"></span>**Das Volumen wird untersucht**

Die Volume-Landing-Page zeigt dieselbe bekannte IOPS-Spitze wie die zugehörigen Assets.

![](_page_8_Figure_0.jpeg)

Im Abschnitt "Ressourcen" wird die VM für die Anwendung "Reisebuchung" identifiziert. Klicken Sie auf den Link VM, um die Landing Page der VM anzuzeigen.

### <span id="page-8-0"></span>**Untersuchen der VM**

Wählen Sie auf der Landing Page der VM zusätzliche Metriken aus, die die CPU-Auslastung und Speicherauslastung anzeigen und einschließen. Die Diagramme für die CPU- und Speicherauslastung zeigen, dass beide mit fast 100 % ihrer Kapazität arbeiten. So wird uns mitgeteilt, dass das Problem mit dem Exchange Server kein Storage-Problem ist, sondern das Ergebnis der hohen CPU- und Arbeitsspeicherauslastung für VMs und des damit verbunden Arbeitsspeicheraustauschs von I/O auf die Festplatte.

![](_page_9_Figure_0.jpeg)

Um dieses Problem zu lösen, können Sie nach weiteren ähnlichen Ressourcen suchen. Geben Sie im Eingabedialogfeld zusätzliche Ressourcen "Node" ein, um Metriken für Assets anzuzeigen, die der Exchange VM ähnlich sind. Der Vergleich hilft bei der Identifizierung eines Node, der sich besser für das Hosting des Workloads eignet, falls eine Änderung erforderlich ist.

![](_page_9_Figure_2.jpeg)

#### **Copyright-Informationen**

Copyright © 2024 NetApp. Alle Rechte vorbehalten. Gedruckt in den USA. Dieses urheberrechtlich geschützte Dokument darf ohne die vorherige schriftliche Genehmigung des Urheberrechtsinhabers in keiner Form und durch keine Mittel – weder grafische noch elektronische oder mechanische, einschließlich Fotokopieren, Aufnehmen oder Speichern in einem elektronischen Abrufsystem – auch nicht in Teilen, vervielfältigt werden.

Software, die von urheberrechtlich geschütztem NetApp Material abgeleitet wird, unterliegt der folgenden Lizenz und dem folgenden Haftungsausschluss:

DIE VORLIEGENDE SOFTWARE WIRD IN DER VORLIEGENDEN FORM VON NETAPP ZUR VERFÜGUNG GESTELLT, D. H. OHNE JEGLICHE EXPLIZITE ODER IMPLIZITE GEWÄHRLEISTUNG, EINSCHLIESSLICH, JEDOCH NICHT BESCHRÄNKT AUF DIE STILLSCHWEIGENDE GEWÄHRLEISTUNG DER MARKTGÄNGIGKEIT UND EIGNUNG FÜR EINEN BESTIMMTEN ZWECK, DIE HIERMIT AUSGESCHLOSSEN WERDEN. NETAPP ÜBERNIMMT KEINERLEI HAFTUNG FÜR DIREKTE, INDIREKTE, ZUFÄLLIGE, BESONDERE, BEISPIELHAFTE SCHÄDEN ODER FOLGESCHÄDEN (EINSCHLIESSLICH, JEDOCH NICHT BESCHRÄNKT AUF DIE BESCHAFFUNG VON ERSATZWAREN ODER -DIENSTLEISTUNGEN, NUTZUNGS-, DATEN- ODER GEWINNVERLUSTE ODER UNTERBRECHUNG DES GESCHÄFTSBETRIEBS), UNABHÄNGIG DAVON, WIE SIE VERURSACHT WURDEN UND AUF WELCHER HAFTUNGSTHEORIE SIE BERUHEN, OB AUS VERTRAGLICH FESTGELEGTER HAFTUNG, VERSCHULDENSUNABHÄNGIGER HAFTUNG ODER DELIKTSHAFTUNG (EINSCHLIESSLICH FAHRLÄSSIGKEIT ODER AUF ANDEREM WEGE), DIE IN IRGENDEINER WEISE AUS DER NUTZUNG DIESER SOFTWARE RESULTIEREN, SELBST WENN AUF DIE MÖGLICHKEIT DERARTIGER SCHÄDEN HINGEWIESEN WURDE.

NetApp behält sich das Recht vor, die hierin beschriebenen Produkte jederzeit und ohne Vorankündigung zu ändern. NetApp übernimmt keine Verantwortung oder Haftung, die sich aus der Verwendung der hier beschriebenen Produkte ergibt, es sei denn, NetApp hat dem ausdrücklich in schriftlicher Form zugestimmt. Die Verwendung oder der Erwerb dieses Produkts stellt keine Lizenzierung im Rahmen eines Patentrechts, Markenrechts oder eines anderen Rechts an geistigem Eigentum von NetApp dar.

Das in diesem Dokument beschriebene Produkt kann durch ein oder mehrere US-amerikanische Patente, ausländische Patente oder anhängige Patentanmeldungen geschützt sein.

ERLÄUTERUNG ZU "RESTRICTED RIGHTS": Nutzung, Vervielfältigung oder Offenlegung durch die US-Regierung unterliegt den Einschränkungen gemäß Unterabschnitt (b)(3) der Klausel "Rights in Technical Data – Noncommercial Items" in DFARS 252.227-7013 (Februar 2014) und FAR 52.227-19 (Dezember 2007).

Die hierin enthaltenen Daten beziehen sich auf ein kommerzielles Produkt und/oder einen kommerziellen Service (wie in FAR 2.101 definiert) und sind Eigentum von NetApp, Inc. Alle technischen Daten und die Computersoftware von NetApp, die unter diesem Vertrag bereitgestellt werden, sind gewerblicher Natur und wurden ausschließlich unter Verwendung privater Mittel entwickelt. Die US-Regierung besitzt eine nicht ausschließliche, nicht übertragbare, nicht unterlizenzierbare, weltweite, limitierte unwiderrufliche Lizenz zur Nutzung der Daten nur in Verbindung mit und zur Unterstützung des Vertrags der US-Regierung, unter dem die Daten bereitgestellt wurden. Sofern in den vorliegenden Bedingungen nicht anders angegeben, dürfen die Daten ohne vorherige schriftliche Genehmigung von NetApp, Inc. nicht verwendet, offengelegt, vervielfältigt, geändert, aufgeführt oder angezeigt werden. Die Lizenzrechte der US-Regierung für das US-Verteidigungsministerium sind auf die in DFARS-Klausel 252.227-7015(b) (Februar 2014) genannten Rechte beschränkt.

#### **Markeninformationen**

NETAPP, das NETAPP Logo und die unter [http://www.netapp.com/TM](http://www.netapp.com/TM\) aufgeführten Marken sind Marken von NetApp, Inc. Andere Firmen und Produktnamen können Marken der jeweiligen Eigentümer sein.